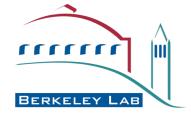

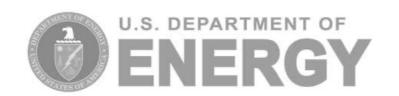

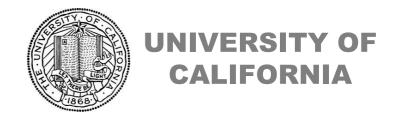

### Phenix User Workshop, Pittsburgh Diffraction Conference, October 14th 2023

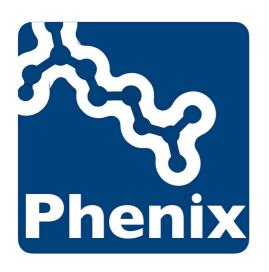

## Ligands

## Dorothee Liebschner

Lawrence Berkeley Laboratory

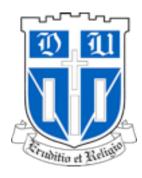

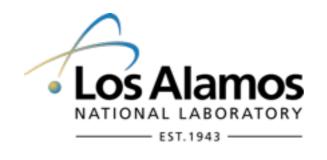

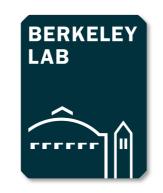

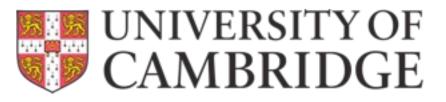

## What is a ligand?

- Small molecule (more than 1 atom, ligand, sugar, covalent modification, buffer molecules,...)
- Binds to a macromolecule
- Can serve a biological purpose or was designed to bind
- Can bind "by chance" (buffer molecule)
- Binding: non-covalent and/or covalent bonds

193k models in the PDB

## What is a ligand?

- Small molecule (more than 1 atom, ligand, sugar, covalent modification, buffer molecules,...)
- Binds to a macromolecule
- Can serve a biological purpose or was designed to bind
- Can bind "by chance" (buffer molecule)
- Binding: non-covalent and/or covalent bonds

146k out of 193k models in the PDB have at least one ligand ("distinct non-polymer entity")

→ Chances are that you will have to deal with ligands!

## "Dealing" with ligands

- 1) Find out what ligand(s) are in the crystal structure
- 2) Refine the ligand along with the macromolecule

We need restraints for the ligand

a priori knowledge

Stereochemical restraints stipulate ideal values for:

- Bond lengths
- Angles
- Torsions
- Planes
- Chiral volumes

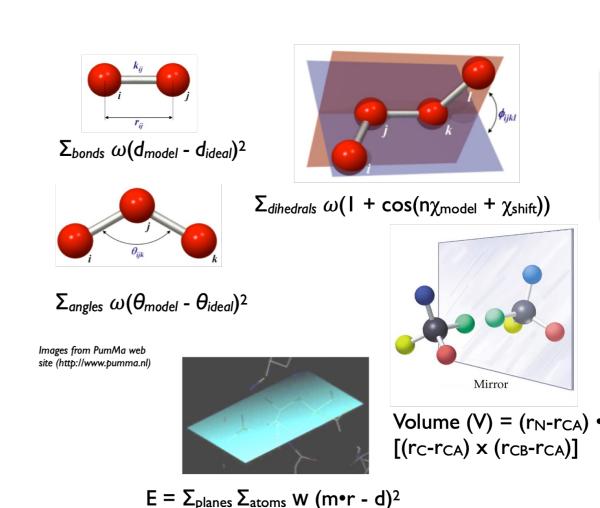

## Ligands need restraints

If you try to run phenix.refine and a ligand has no restraints...

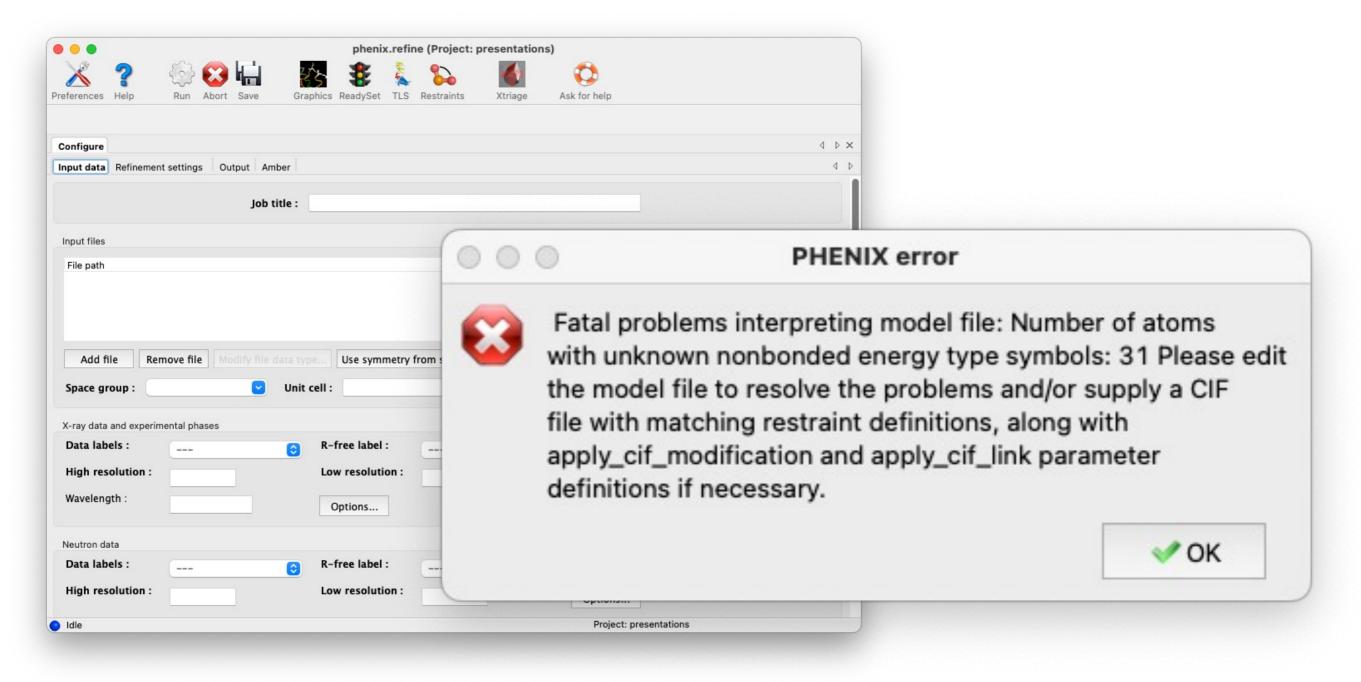

(This message also occurs if atom names don't match!)

## How to get restraints

- Amino acids: Engh&Huber dictionary
- Nucleic Acids: CCP4 monomer library
- Common ligands: libraries (e.g. CCP4 monomer library)
- Novel ligands 

  Use a dictionary generator

## Ligand libraries

### • Chemical Components library (CCL):

- Has an entry for every entity in PDB entries
- Contains SMILES (absolute topology)
- Two sets of xyz One from the "best, first" model in PDB and one calculated by PDBx as the ideal
- Atom names needed for restraints generation and lookup

#### CCP4 monomer library:

All ligands in the CCL

### GeoStandard (GeoStd):

- Geometry obtained by QM minimization (PBE-3c with CPCM solvent)
- Validated by Mogul (library of molecular geometry derived from small molecules)
- About 15k ligands

## Standard library in Phenix: GeoStd

Phenix comes with the GeoStd library and a trimmed version of CCP4 monomer library.

→ No need to generate novel restraints if your ligand is in the libraries.

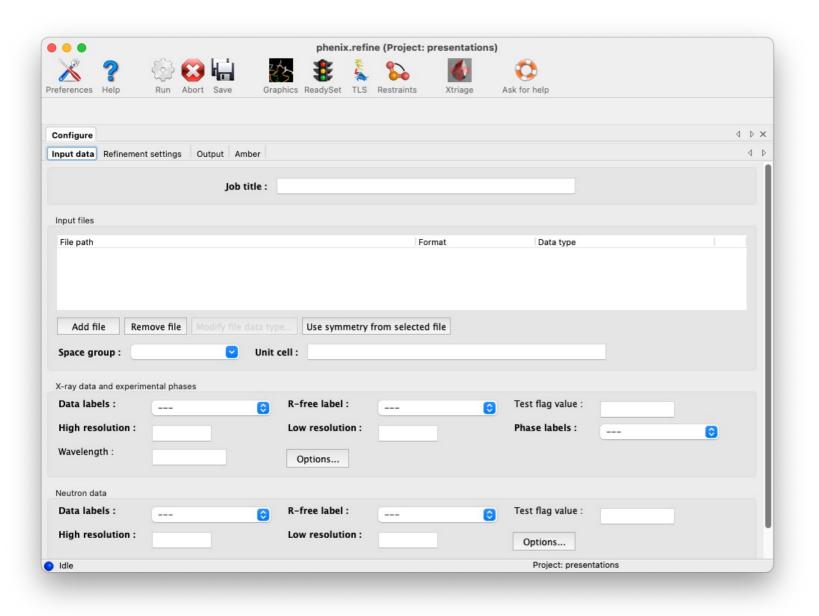

...But it is always good to have a look at the restraints and check if there is something unexpected.

## Novel ligands

If the ligand is not in the libraries that ship with Phenix:

- Check other libraries
- If relying on 3 letter code: double check that it is the correct one

If still not found:

→ Get restraints from a dictionary generator

## Dictionary generator

Create restraints programmatically by using experimental information (wwPDB CCD, CS, COD) or by molecular-simulation.

coordinates 3 letter code SMILES string other

Dictionary generator

Restraints ("cif file")

## Restraints can vary

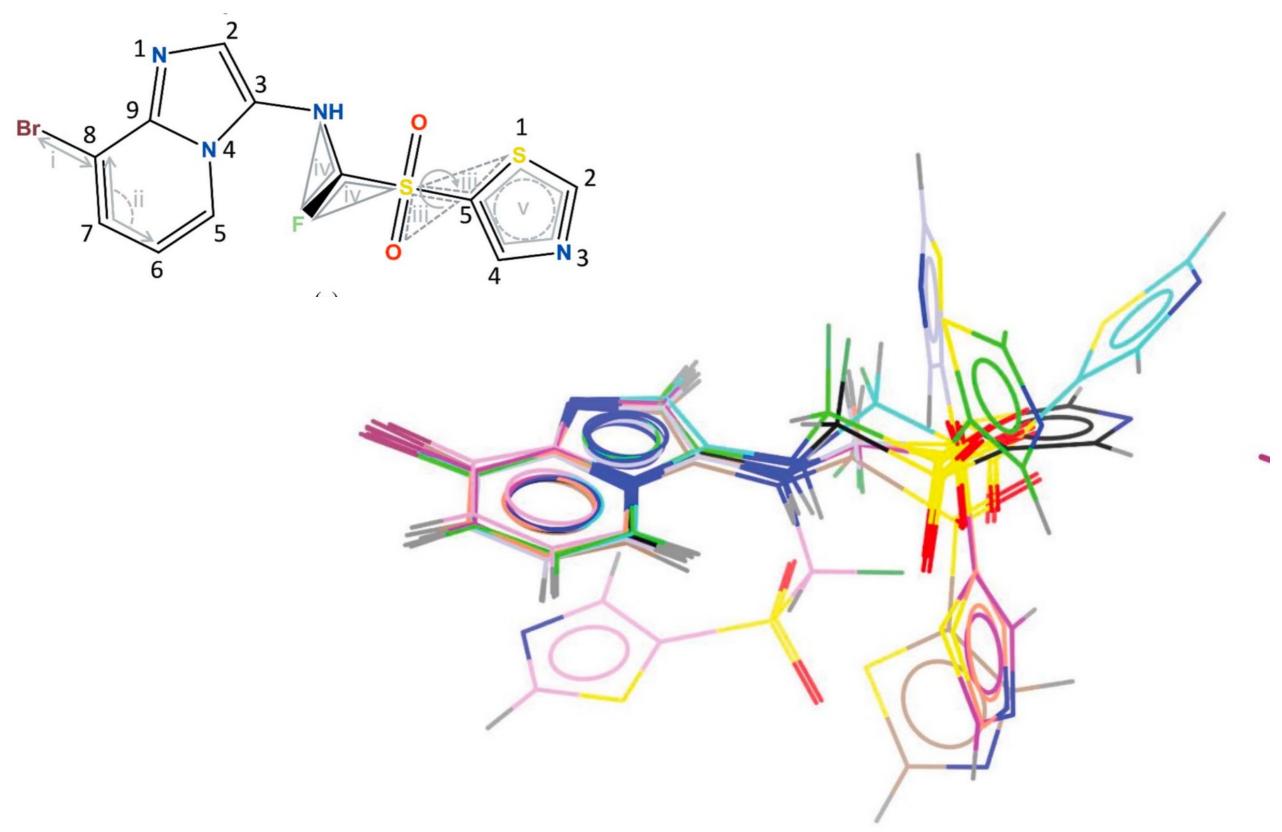

Steiner, R. A. & Tucker, J. A. (2017). Acta Crystallogr. Sect. Struct. Biol. 73, 93-102.

## Ligand restraints for Phenix

#### Restraints are needed for

- Refinement (any kind of geometry minimization)
- Validation

### Tools for ligand restraints in Phenix

- eLBOW
- ReadySet!

#### ${\sf eLBOW}$

eLBOW = electronic Ligand Builder and Optimisation Workbench

- Automated generation of restraints for ligands
- Fast, simple and flexible procedure
- Reduces the tedium of building 3D ligand geometries

### Chemical input

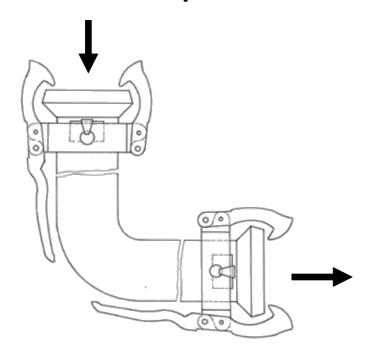

Chemical restraints (CIF)
Cartesian coordinates (PDB)

#### **eLBOW**

Acta Crystallographica Section D
Biological
Crystallography

ISSN 0907-4449

Nigel W. Moriarty, a\* Ralf W. Grosse-Kunstleve a and Paul D. Adams a,b

<sup>a</sup>Lawrence Berkeley National Laboratory, One Cyclotron Road, Mailstop 64R0246, Berkeley, CA 94720, USA, and <sup>b</sup>Department of Bioengineering, UC Berkeley, CA 94720, USA electronic Ligand Builder and Optimization Workbench (eLBOW): a tool for ligand coordinate and restraint generation

The electronic Ligand Builder and Optimization Workbench (eLBOW) is a program module of the PHENIX suite of computational crystallographic software. It is designed to be a flexible procedure that uses simple and fast quantum-chemical techniques to provide chemically accurate information for novel and known ligands alike. A variety of input formats and options allow the attainment of a number of diverse goals including geometry optimization and generation of restraints.

Received 27 April 2009 Accepted 23 July 2009

# Video tutorial on the Phenix YouTube channel

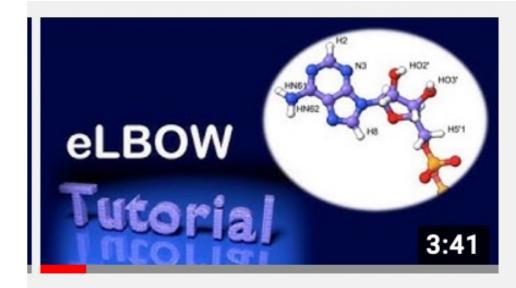

Acta D paper

**Basic Phenix eLBOW tutorial** 

2.8K views • 5 years ago

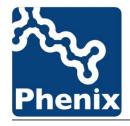

Python-based Hierarchical ENvironment for Integrated Xtallography

#### **Generating ligand structures and restraints in the eLBOW GUI**

#### <u>Overview</u>

The electronic Ligand Builder and Optimization Workbench (eLBOW) is the primary tool for generating non-standard ligand restraints in Phenix. In addition to existing as a standalone program, it is also used internally by the <u>LigandFit wizard</u> and <u>phenix.ready set</u> (integrated with the <u>phenix.refine</u> GUI). In addition to eLBOW, a separate standalone <u>graphical restraint editor</u> is available for advanced customization of restraints and structures.

Online documentation

https://phenix-online.org/documentation/reference/elbow\_gui.html

N. W. Moriarty, R. W. Grosse-Kunstleve, P. D. Adams, (2009). Acta Cryst. D 65, 1074-1080.

## ReadySet!

Prepare a model file for refinement (ReadySet! Refine!!!)

- Add H to protein with phenix.reduce.
- Add H to ligands with eLBOW.
- Optional: add H to water, add H/D to neutron model.
- Generate metal coordination files.
- Use the .cif file for the unknown molecule.

<u>ReadySet!</u>

Model file

ReadySet!

#### **Contents**

- Author
- Purpose
- General Procedure
- Ligand hydrogen addition
- Metal coordination
- Neutron exchange addition
- List of all available keywords

#### <u>Author</u>

Nigel W. Moriarty

#### <u>Purpose</u>

Restraints, model file

https://phenix-online.org/documentation/reference/ready\_set.html

## Quantum Mechanical Restraints (QMR)

#### Challenges for ligand restraints:

- large chemical variability (can't predict configuration or puckers)
- possible novel nature
- specific interaction with the protein binding pocket

Full QM minimization or refinement is time-consuming.

## Quantum Mechanical Restraints (QMR)

#### Idea:

minimize the ligand geometry in the binding pocket (MOPAC)

Account for the influence of

- the local energy minima of the ligand
- the in-situ environment

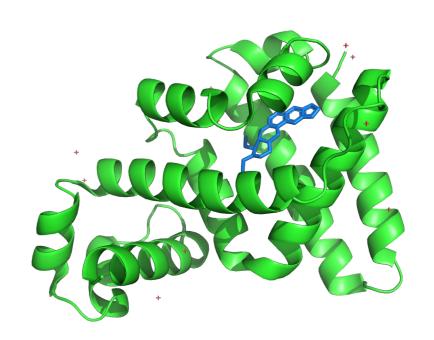

→ Use the minimized ligand geometry as target values for restraints.

### 2.34 Å resolution

Ligand BER in every chain

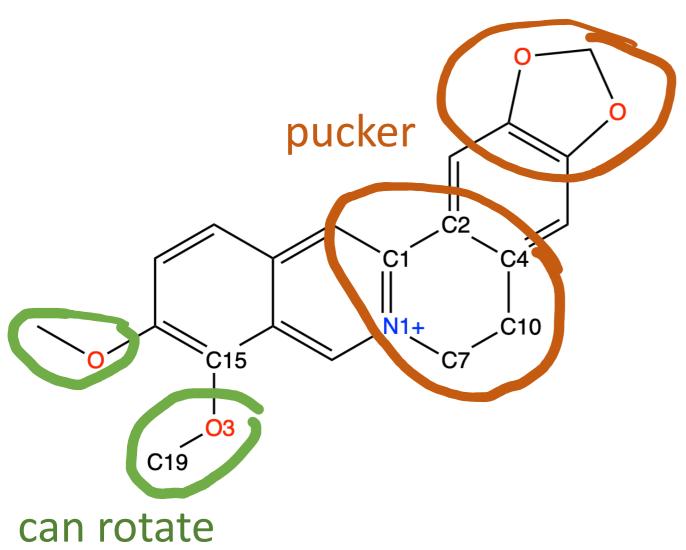

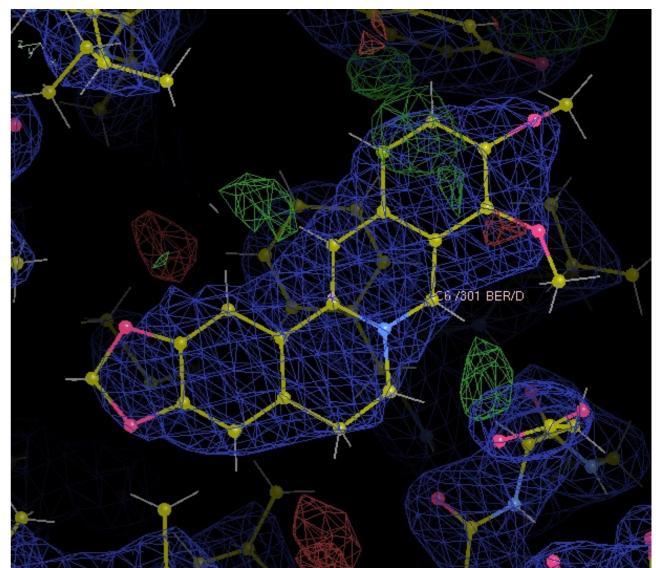

Density looks OK.

## QMR example: Geometry after refinement

#### Use GeoStd restraints and refine.

|          | mean |                    | ideal | delta |                             |
|----------|------|--------------------|-------|-------|-----------------------------|
| angles   | 2.4  | C10 - C7 - N1      | 109.7 | -7.6  |                             |
|          |      | C4 - C10 - C7      | 109.0 | -6.7  | Located in the              |
|          |      | C15 - O3 - C19     | 115.2 | -6.1  | $\circ$                     |
| torsions | 48.2 | C4 - C10 - C7 - N1 | 58.0  | 76.7  | central ring                |
|          |      | C1 - C7 - N1 - C10 | 43.0  | 56.1  |                             |
|          |      | C2 - C10 - C4 - C7 | 35.8  | 48.2  |                             |
|          |      |                    |       |       | C1 C2 C4 C10 C15 C7 C10 C19 |

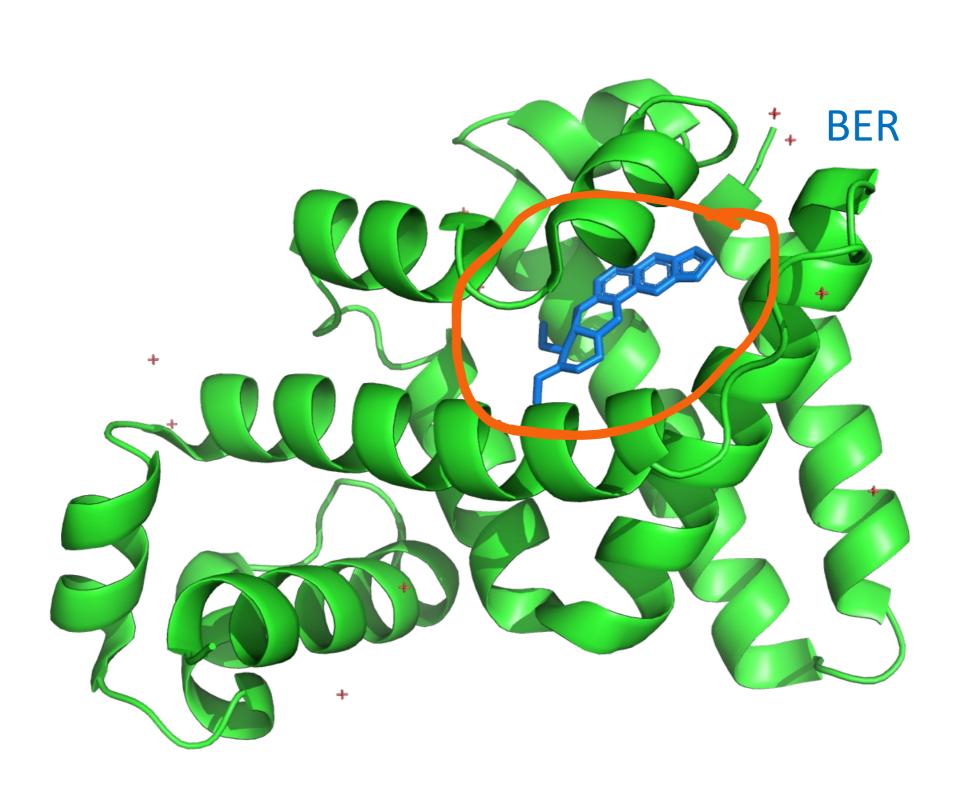

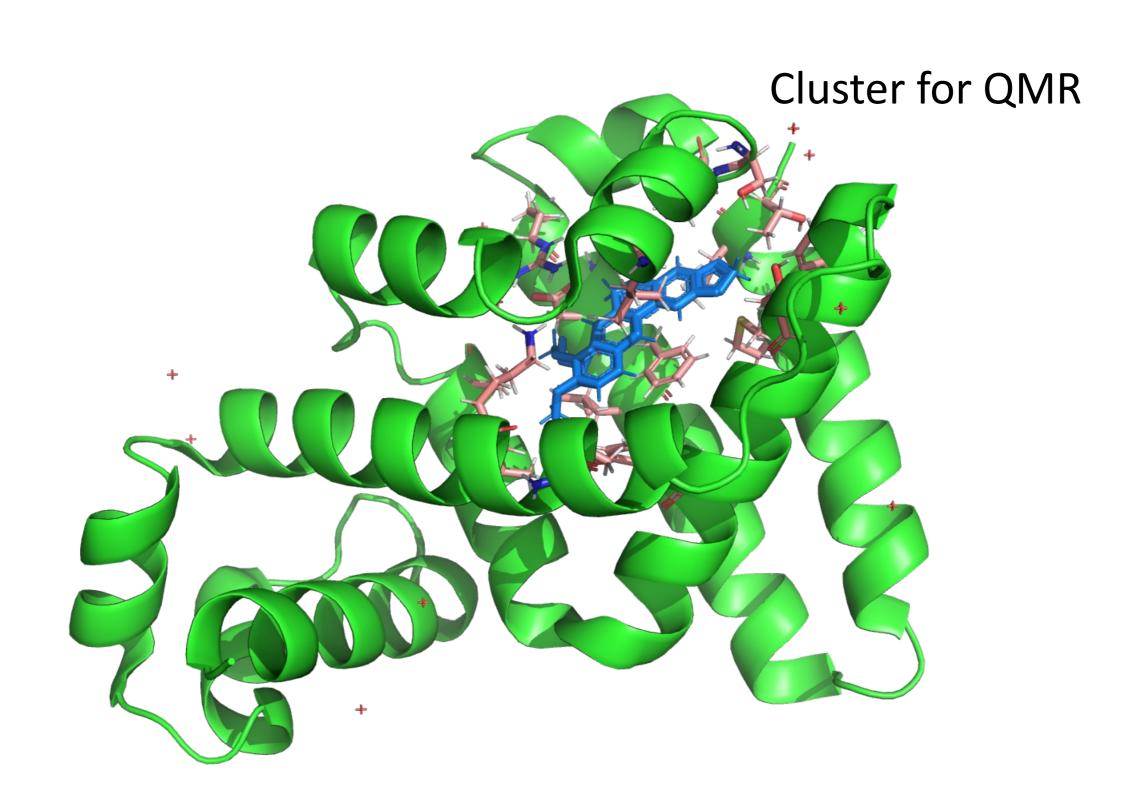

#### Cluster for QMR

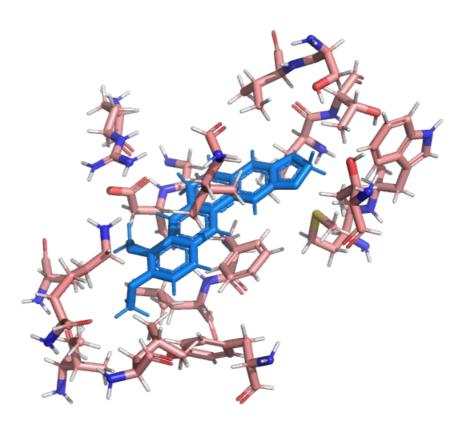

→ Use minimized ligand geometry as targets for restraints.
 (forget about what happened with the residues)

## GeoStd vs QMR

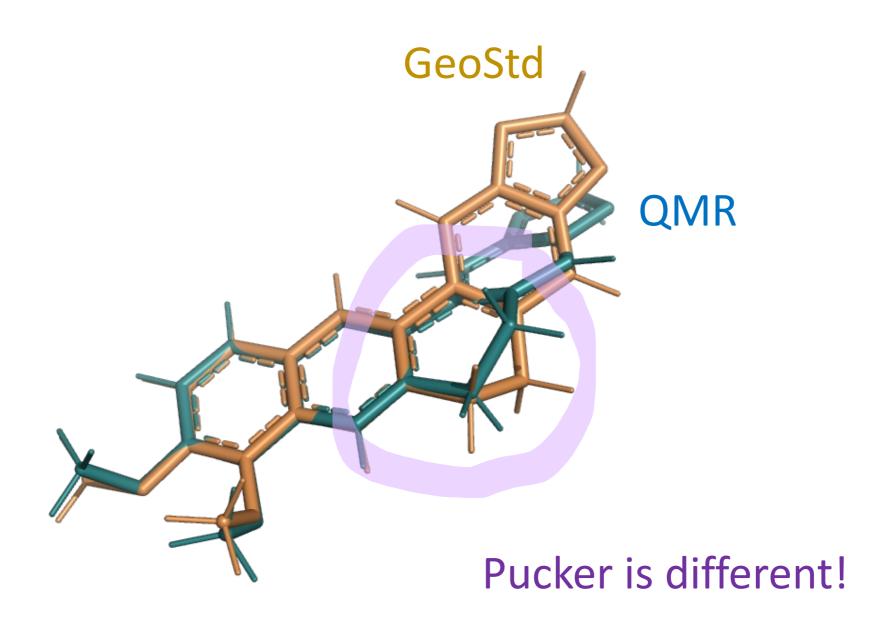

## GeoStd vs QMR

### Refinement using GeoStd restraints vs QMR restraints:

|          | GeoStd | QMR  |                    | GeoStd |       | QMR   |       |
|----------|--------|------|--------------------|--------|-------|-------|-------|
|          | mean   | mean |                    | ideal  | delta | ideal | delta |
| angles   | 2.4    | 0.8  | C10 - C7 - N1      | 109.7  | -7.6  | 111.7 | 2.2   |
|          |        |      | C4 - C10 - C7      | 109.0  | -6.7  | 110.9 | 2.4   |
|          |        |      | C15 - O3 - C19     | 115.2  | -6.1  | 112.6 | 1.3   |
| torsions | 48.2   | 7.1  | C4 - C10 - C7 - N1 | 58.0   | 76.7  | 50.7  | 10.4  |
|          |        |      | C1 - C7 - N1 - C10 | 43.0   | 56.1  | 26.9  | 1.0   |
|          |        |      | C2 - C10 - C4 - C7 | 35.8   | 48.2  | 39.0  | 11.4  |

Systematic improvement with QMR restraints.

## GeoStd structure in the density

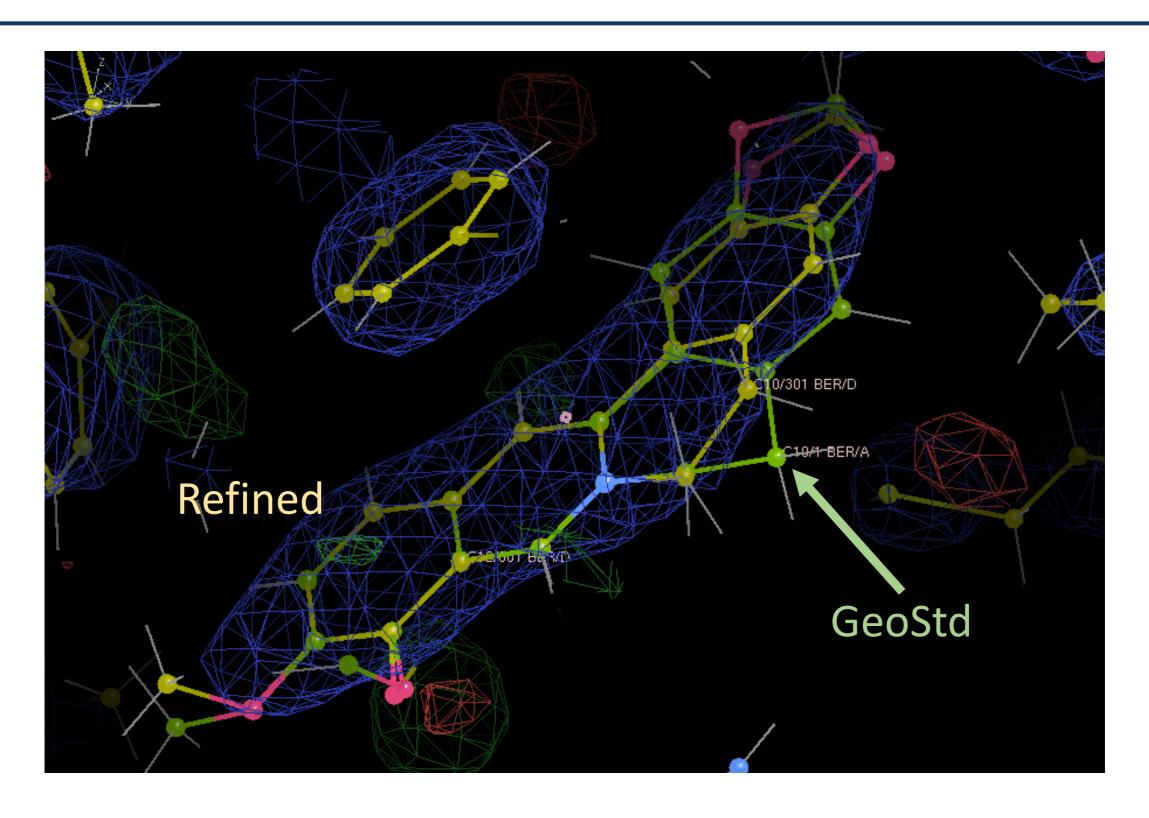

QMR restraints are chemically plausible.

### LigandFit: Flexible ligand fitting into difference maps.

Acta Crystallographica Section D
Biological
Crystallography

ISSN 0907-4449

Thomas C. Terwilliger, a\* Herbert Klei, Paul D. Adams, Nigel W. Moriarty and Judith D. Cohna

Automated ligand fitting by core-fragment fitting and extension into density

A procedure for fitting of ligands to electron-density maps by first fitting a core fragment of the ligand to density and then extending the remainder of the ligand into density is presented. The approach was tested by fitting 9327 ligands

Received 26 January 2006 Accepted 9 May 2006

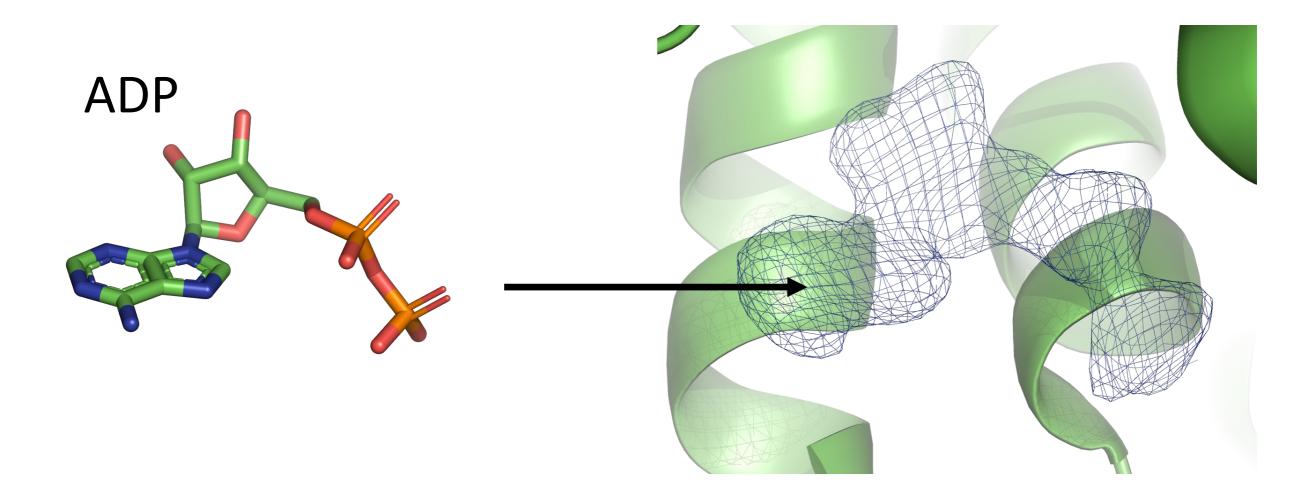

LigandFit: Flexible ligand fitting into difference maps.

Acta Crystallographica Section D
Biological
Crystallography
ISSN 0907-4449

Automated ligand fitting by core-fragment fitting and extension into density

Thomas C. Terwilliger, a\* Herbert Klei, Paul D. Adams, Nigel W. Moriarty and Judith D. Cohn

A procedure for fitting of ligands to electron-density maps by first fitting a core fragment of the ligand to density and then extending the remainder of the ligand into density is presented. The approach was tested by fitting 9327 ligands

Received 26 January 2006 Accepted 9 May 2006

 Guided ligand replacement: facilitates ligand placement when a similar protein:ligand complex is known; often employed in structure-assisted drug design.

> Acta Crystallographica Section D Biological Crystallography

ISSN 1399-0047

Ligand placement based on prior structures: the guided ligand-replacement method

Herbert E. Klei, a,b Nigel W. Moriarty, a\* Nathaniel Echols, Thomas C. Terwilliger, Eric T. Baldwin, Matt Pokross, Shana Posy and Paul D. Adamsa,e

The process of iterative structure-based drug design involves the X-ray crystal structure determination of upwards of 100 ligands with the same general scaffold (*i.e.* chemotype) complexed with very similar, if not identical, protein targets. In conjunction with insights from computational models and assays, this collection of crystal structures is analyzed to

Received 10 September 2013 Accepted 2 November 2013

Ligand identification: identifies an unknown ligand by analyzing difference density peaks. Uses a library of the 180 most frequently observed ligands in the PDB to rank each molecule by density fit and chemical interaction with the macromolecule.

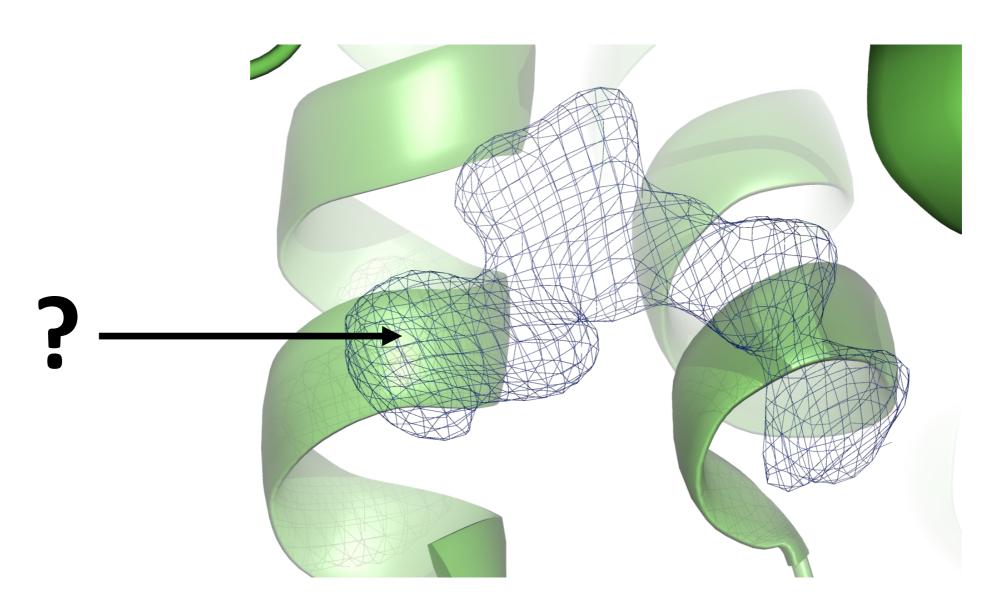

 Polder maps: OMIT map that excludes the bulk solvent around the ligand to visualize weak densities.

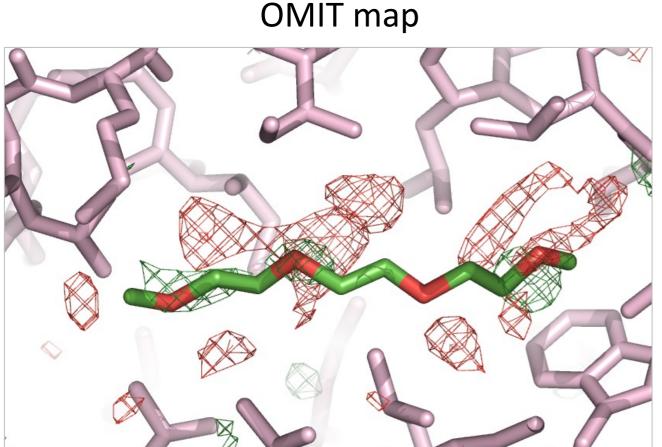

Contour +/- 3 rms

Polder map

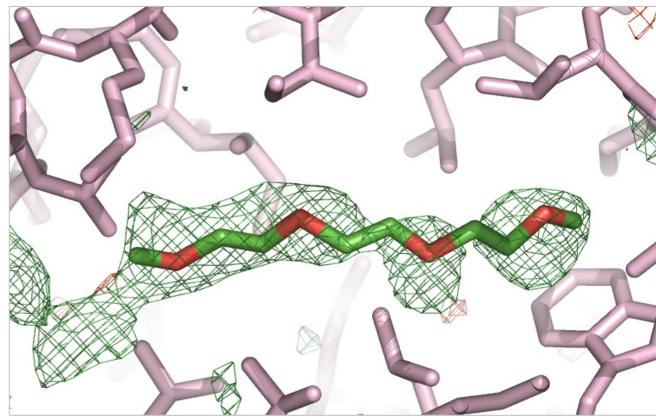

Contour +/- 3 rms

Model: 1iWN Resolution: 2.2 Å

Ligand: PG5 201

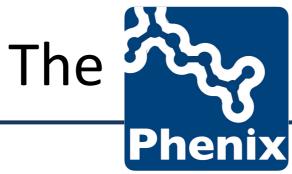

#### **Lawrence Berkeley Laboratory**

Paul Adams, Pavel Afonine,
Dorothee Liebschner, Nigel
Moriarty, Billy Poon,
Christopher Schlicksup,
Oleg Sobolev

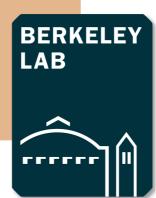

#### **University of Cambridge**

Randy Read, Airlie McCoy, Tristan Croll, Rob Oeffner

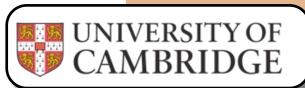

## Project

Los Alamos National Laboratory New Mexico Consortium

Tom Terwilliger, Li-Wei Hung

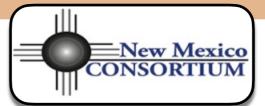

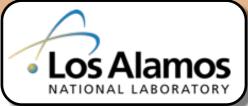

#### **UTHealth**

Matt Baker, Corey Hyrc

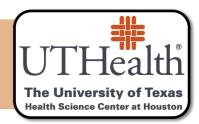

#### **Duke University**

Jane & David Richardson, Christopher Williams, Vincent Chen

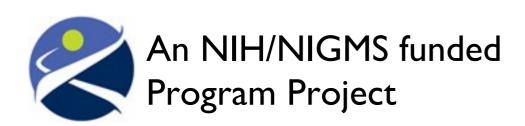

Liebschner D, et al., Macromolecular structure determination using X-rays, neutrons and electrons: recent developments in *Phenix*. Acta Cryst. 2019 **D75**:861–877